# **Corrigé Examen de fin de formation TMSIR 2015 (proposition de solution)** *<www.ofppt.info>*

## **Examen théorique**

#### **Partie 3 Linux**

- 1- top
- 2- uname -a affiche toutes les information y compris le version su vous voulez afficher seulement la version du noyau vous pouvez utiliser l'option -v
- uname -v 3- fdisk -l
- 4- free
- 5- demicode
- 6- cat /proc/cpuinfo

## **Examen Pratique**

## **Partie 2 Linux V11**

Partie II -- Linux-- (15 points):

La commande script permet d'enregistrer toute l'activité du Shell dans un fichier. Pour terminer l'enregistrement, il suffit de taper Ctrl+d ou exit. Donc, vous allez enregistrer tout votre travail dans un fichier script nommé LinuxV11.txt

- 1. Donner la commande qui affiche la taille du répertoire /home?
- 2. Donner la commande qui permet de compter le nombre d'utilisateurs?
- 3. Quelle est la commande qui permet d'afficher seulement la date du système?
- 4. Quelle est la commande qui permet d'afficher les ports ouverts sur notre système?
- 5. Quelle est la commande qui permet d'afficher le nombre de répertoires du répertoire /etc
- 6. Créer un compte utilisateur U-TMSIR11 dont la valeur uid est 600 et le répertoire de connexion est /home/DirTMSIR11?
- 7. Créer un fichier nommé fichier-tmsir11 dont le propriétaire est Dir-TMSIR11?
- 8. Chercher à partir du répertoire /home/DirTMSIR11, tous les fichiers dont le propriétaire est l'utilisateur U-TMSIR11?
- 1- ls -d -s -h /home
- 2- who  $|$  wc - $|$
- 3- date
- 4- netstat -a
- 5- ls -l /etc | grep ^d | wc -l
- 6- useradd -u 600 -d /home/DirTMSIR11 U-TMSIR11
- 7- su U-TMSIR11
	- cd /home/DirTMSIR11
	- touch fichier-tmsir11
- 8- find /home/DirTMSIR11 -user U-TMSIR11

www.ofppt.info

### **Partie 2 Linux V21**

### Partie II -- Linux-- (15 points) :

La commande script permet d'enregistrer toute l'activité du Shell dans un fichier. Pour terminer l'enregistrement, il suffit de taper Ctrl+d ou exit. Donc, vous allez enregistrer tout votre travail dans un fichier script nommé LinuxV21.txt

- 1. Afficher les lignes comprises entre 15 et 26 du fichier /etc/passwd?
- 2. Afficher tous les fichiers dont le nom commence par la lettre s du répertoire /etc?
- 3. Donner le nombre de processus lancés sur votre système?
- 4. Afficher les utilisateurs connectés actuellement sur votre système?
- 5. Afficher la liste des utilisateurs dernièrement connectés?
- 6. Programmer l'arrêt de la machine dans trois heures?
- 7. Arrêter le pare-feu de votre machine?
- 8. Donner le pid de votre shell courant?
- 1- head -n26 /etc/passwd | tail -n12
- 2- ls /etc/s\*
	- find /etc -type f -name s\*
- $3-$  ps -ef  $|$  wc - $|$
- 4- who
- 5- w
- 6- shutdown –h +180
- 7- ps
- 8- service iptables stop

Partie II -- Linux-- (15 points):

La commande script permet d'enregistrer toute l'activité du Shell dans un fichier. Pour terminer l'enregistrement, il suffit de taper Ctrl+d ou exit. Donc, vous allez enregistrer tout votre travail dans un fichier script nommé LinuxV31.txt

- 1. Afficher le nombre de paquetages installés sur votre système ?
- 2. En une seule ligne de commande, archiver et compresser (gzip) le répertoire /home
- 3. En fonction de votre distribution linux, lister les différents paquetages installés.
- 4. Afficher le niveau d'exécution actuel de votre machine?
- 5. Activer la fonction du routage sur votre machine?
- 6. Afficher la taille du disque dur de la machine?
- 7. Afficher la capacité de la mémoire de la machine?
- 8. Afficher la taille totale du répertoire / etc
- 1- rpm -qa  $|$  wc - $|$
- 2- tar -zcvf [home.tar.gz](http://home.tar.gz/) /home
- 3- Si vous utilisez Fedora ou Redhat vous devez taper la commande suivante : Rpm -qa

Sinon si vous utilisez Debian ou Ubuntu

Dpkg -l

#### www.ofppt.info

- 4- Top
- 5- Il faut lire le fichier cat /proc/sys/net/ipv4/ip\_forward Si la commande retourne la valeur 0, c'est que l'IP Forwarding n'est pas activé. - Et si la commande retourne la valeur 1, c'est que l'IP Forwarding est activé. Pour l'activer, il suffit de taper la commande : echo 1 > /proc/sys/net/ipv4/ip\_forward ou d'editer le fichier avec l'outil VI
- 6- Fdisk -l
- 7- Free
- 8- Ls -s –d –h /etc

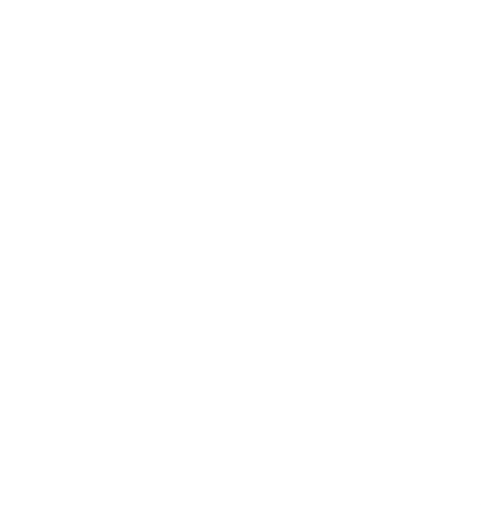

www.ofppt.info